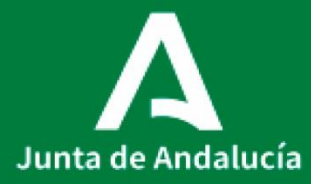

**Consejería de Salud y Consumo** Servicio Andaluz de Salud

# POE PUESTO DE CITOLOGÍA

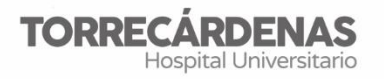

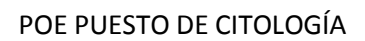

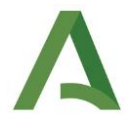

## **POE\_HUT \_AP\_0008 Fecha entrada en vigor: 2022**

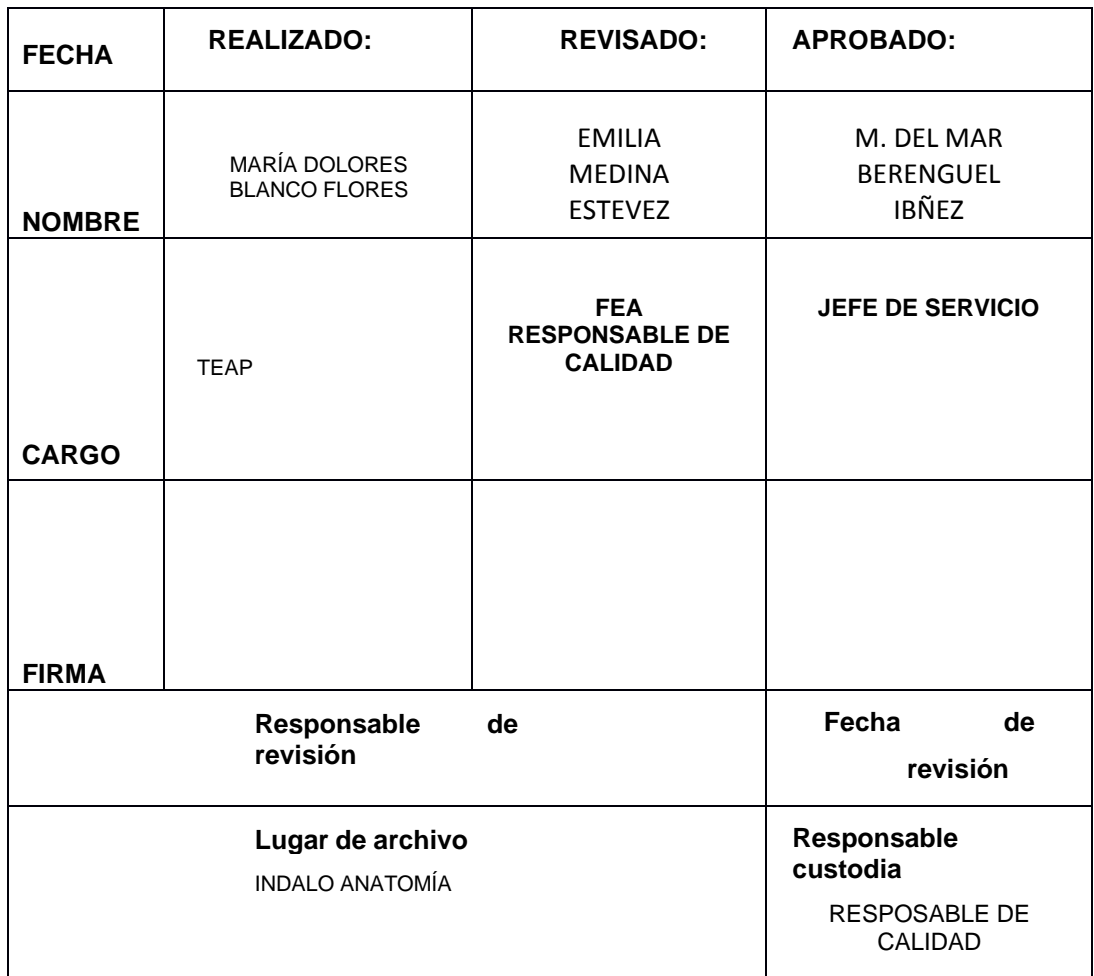

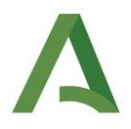

## • **INTRODUCCIÓN**

La citología liquida permite una mejora en el diagnóstico de distintas patologías cancerígenas

La citología líquida es una técnica en que después de recoger la muestra en lugar de extenderla directamente sobre el cristal porta objetos se introduce en un recipiente con un líquido conservante.

## • **OBJETO**

Unificar el método de trabajo

## • **ALCANCE**

Personal TEAP

## • **EQUIPAMIENTO NECESARIO**

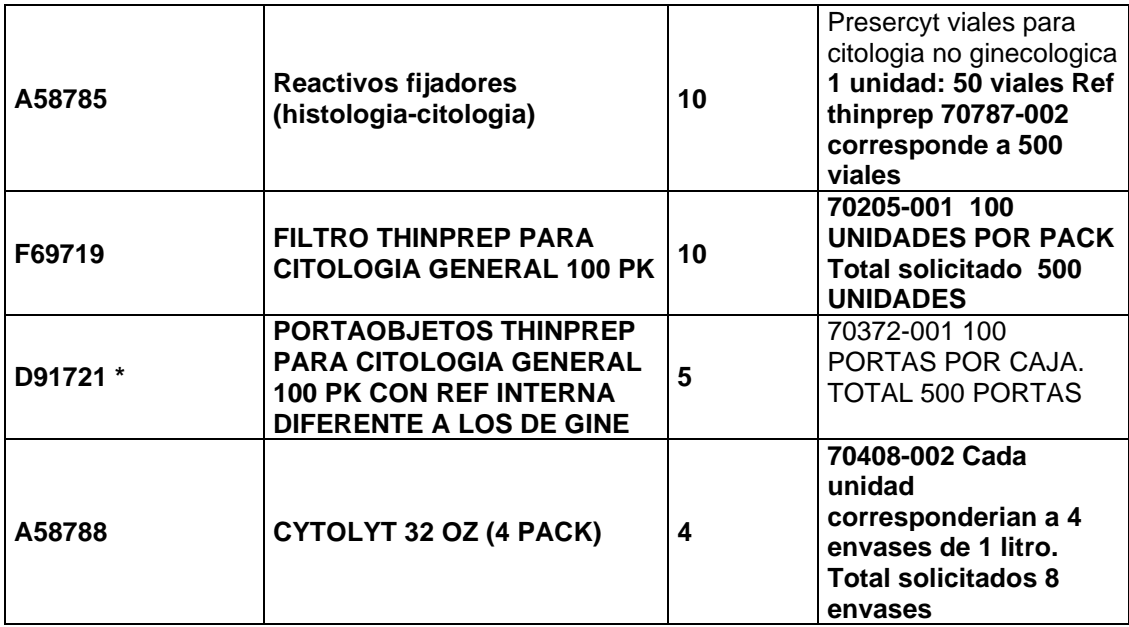

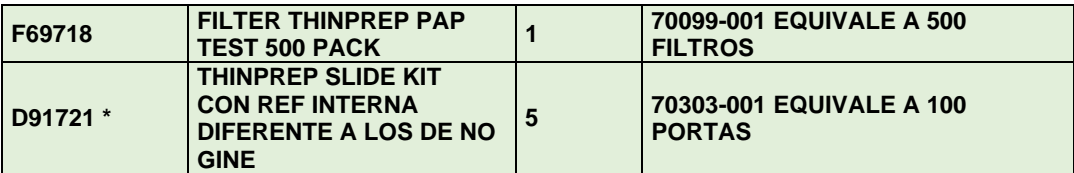

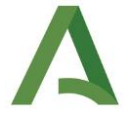

## • **DESCRIPCION DEL PROCEDIMIENTO**

## **AUTOMATIZACIÓN CITOLOGÍA LÍQUIDA EN PROCESADOR THINPREP 5000**

(Según indicación de Manual de Usuario de Procesador ThinPrep 5000 ubicado en zona de equipo).

## **CONSUMIBLES NECESARIOS ASOCIADOS A PROCESAMIENTO AUTOMATIZADO:**

La conservación de la totalidad de los reactivos será a temperatura ambiente  $(15-30°C)$ .

No usar tras fecha de caducidad indicada en envases.

Mantener máximo 6 semanas el material residual en Presercyt.

## **0.- CHECK LIST PREVIO A PUESTA EN MARCHA:**

El equipo ha de estar apagado preferentemente.

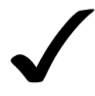

**Alcohol 96º fijación cambio diario Comprobación visual de llenado de contenedor residuos Ausencia de objetos en interior de procesador (portas caídos, filtros….) Limpieza de área de proceso con alcohol de 70º Eliminación de errores**

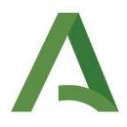

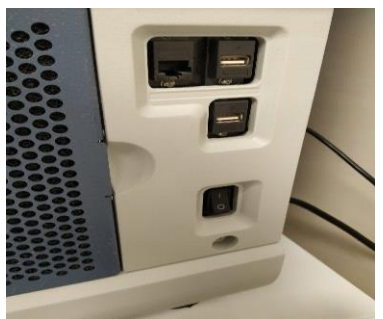

## **1.- PUESTA EN MARCHA:**

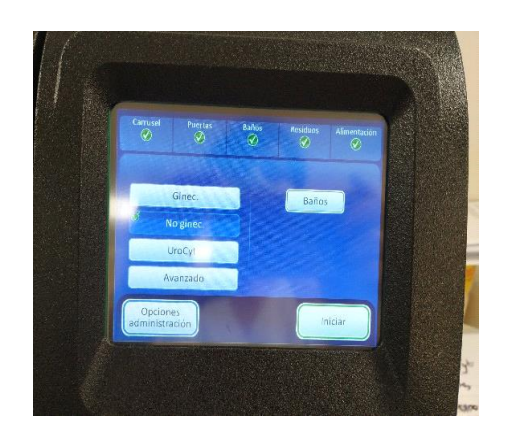

Encender equipo.

Autochequeo del mismo indicando en visor el proceso.

En caso de indicar presencia de baños en el equipo hemos de extraerlos y eliminar el alcohol residual de fijación.

## **2.- ELIMINACIÓN DE BAÑOS:**

## Clicar icono **Baños**

Los baños en uso aparecerán en los espacios ocupantes del rack.

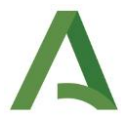

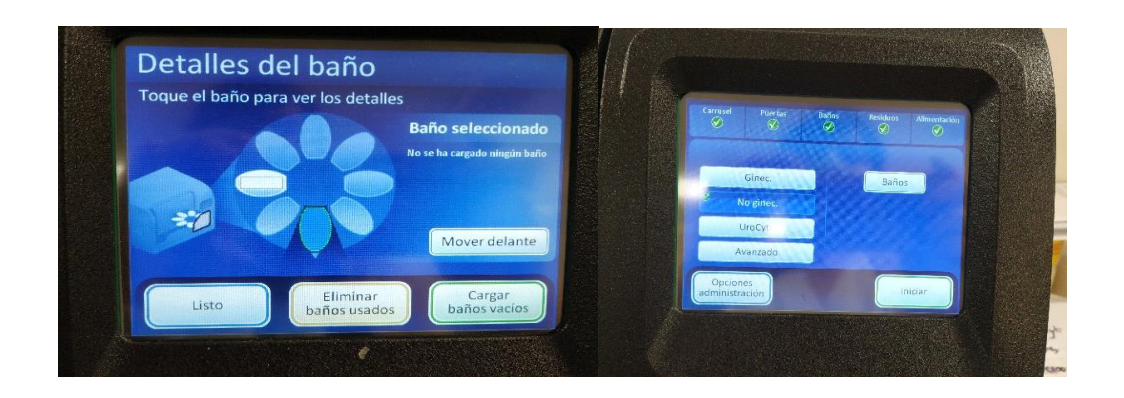

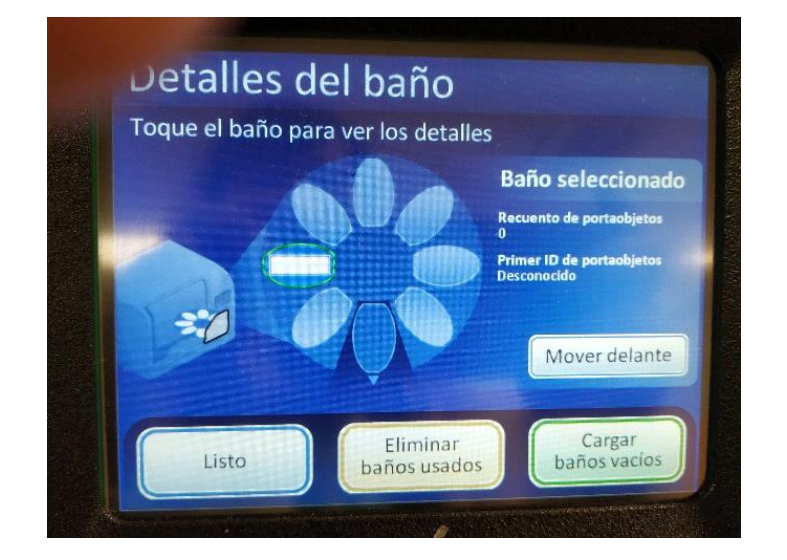

Seleccionar baño a extraer.

Clicar **Mover delante.**

El carrusel traerá hacia el área de entrada de baños el seleccionado.

Abrir puerta y extraer.

En visor indica Baños

## **No hay Baños**

El carrusel permite moverlo en caso de bloqueo.

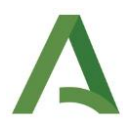

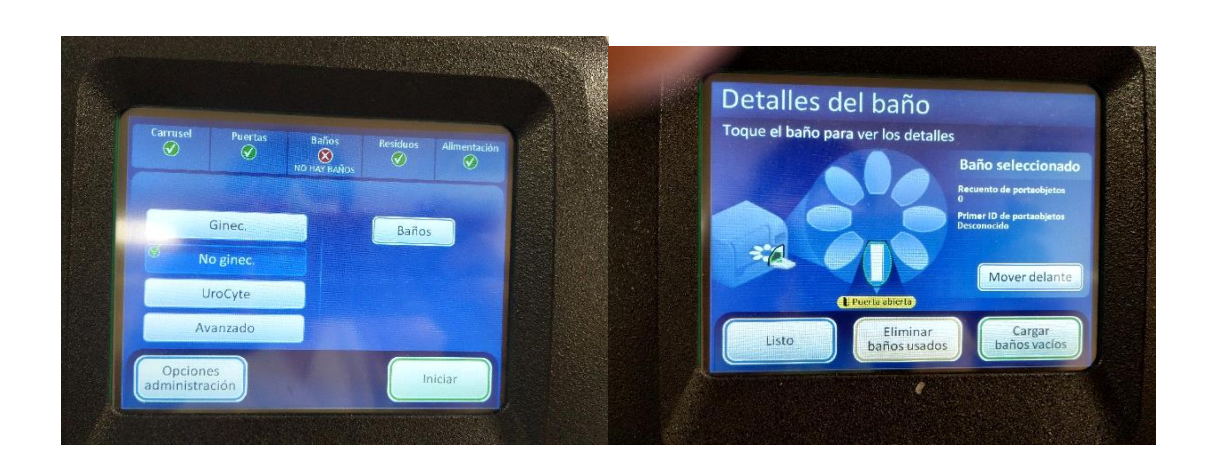

## **3.- MANTENIMIENTO DIARIO:**

Abrir puerta de acceso a carrusel.

Traer hacia el centro los dos brazos (porta y vial).

Acceder al área de salida de filtros.

Comprobar presencia de residuos salinos derivados de la manipulación del Presercyt.

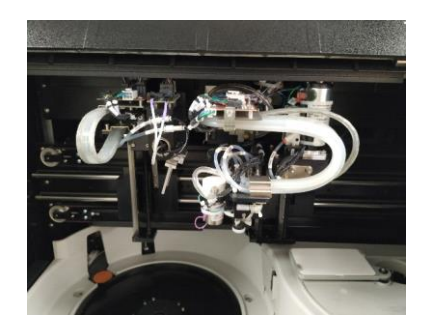

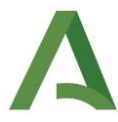

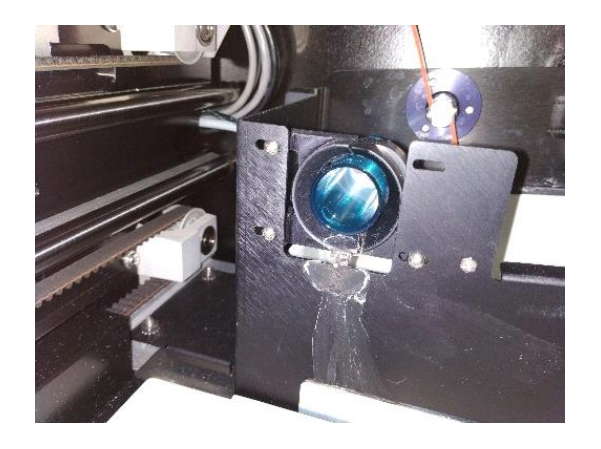

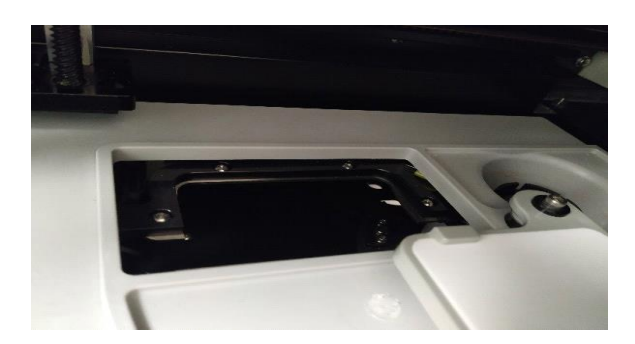

Eliminar filtro empujando hacia adentro (caerá al Contenedor de residuos de filtros apareciendo su indicado no listo para uso). Limpiar área con alcohol de 70º.

Tras comprobación y limpieza arrastrar hasta su espacio de inicialización los dos brazos de sujeción.

Podremos acceder a visualizar la ubicación de los baños en uso.

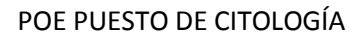

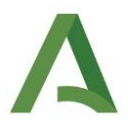

## **4.- MANTENIMIENTO A DEMANDA DE USO/INDICACIÓN DEL PROCESADOR DE CONTENEDOR DE RESIDUOS:**

Pantalla principal.

\* En visor indicará llenado de residuos.

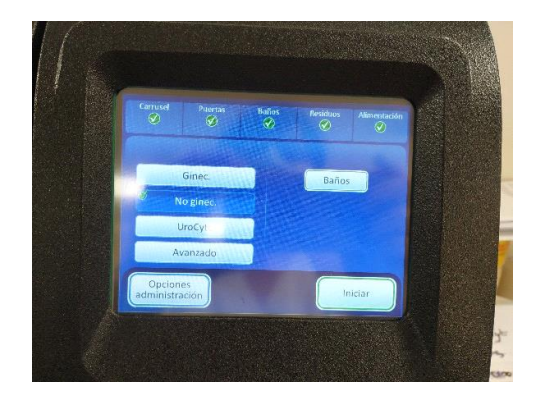

Opciones Administración.

Clicar Vaciar residuos líquidos.

Seguir el procedimiento indicado en visor. Hay que asegurarse que se ha despresurizado.

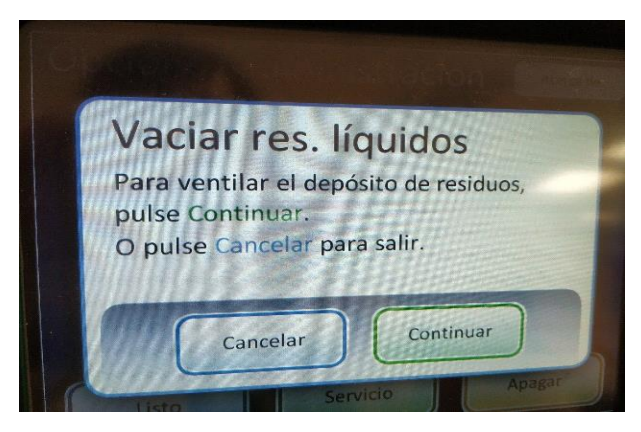

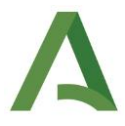

Abrir el contenedor.

Eliminar residuos en garrafa de reactivos de desecho.

Limpiar con agua jabonosa y lejía el contenedor.

Cerrar contenedor y clicar parámetros hasta finalización de acto.

## **5.- PUESTA EN MARCHA**

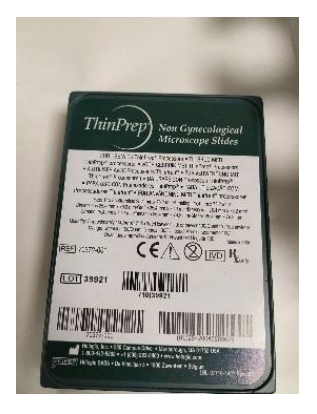

## **5.1.- CITOLOGIA NO GINECOLOGICA**

Las muestras para procesar han de introducirse en el carrusel por orden numérico.

La colocación obligatoria de inicio en posición 1.

Asociación por defecto de etiqueta de vial/porta.

Utilización de filtro específico para este procedimiento (azul).

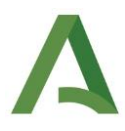

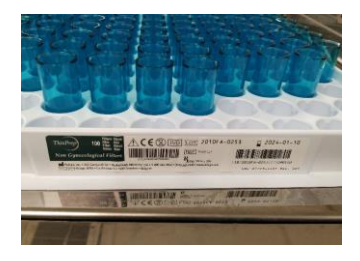

El tapón del contendor ha de estar correctamente cerrado, no apretado para facilitar la apertura de este automáticamente.

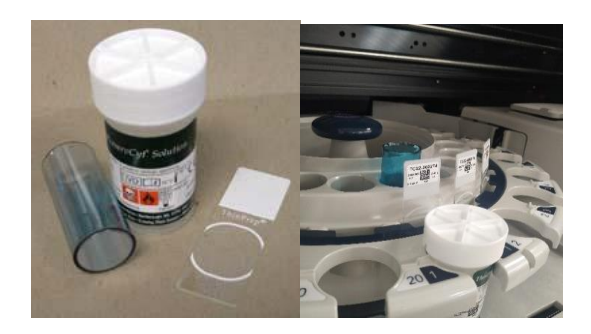

Inicialización. No ginecológica.

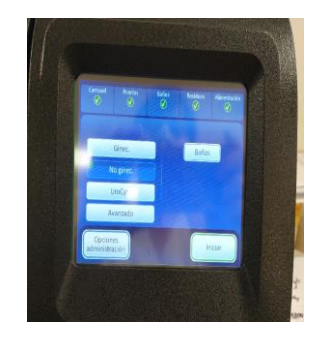

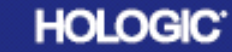

## ThinPrep® para líquidos corporales Guía de referencia rápida

## (derrames serosos y orina y líquido cefalorraquídeo)

ADVERTENCIA: no procese muestras de líquido cefalorraquideo (LCR) u otro tipo de muestra si sospecha que poseen<br>proteinas priónicas infectivas (PrPsc) derivadas de una persona con EET (encefalopatia espongiforme Transmisib puede descontaminar de forma eficaz y, por lo tanto, se debe desechar de forma adecuada para evitar causar daños<br>potenciales a los usuarios del procesador o al personal de servicio.

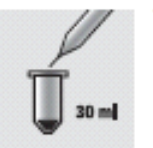

#### 1. Recogida.

Recoja los liquidos corporales en fresco.

Nota:

- · Los fluidos recogidos en solución OytoLyt® requieren también un kwado de solución CytoLyt antes del procesamiento.
- · Para los líquidos muy sanguineos (por ejemplo, el liquido pericardico), comience con solo 10 ml de liquido fresco.
- En la solución PreservOyt<sup>e</sup> solo se<br>puede recoger orina. Se necesita una proporción de 2:1 orina a PreservOyt. Se recomienda el kit de recogida de orina ThinPrep UroOyte®
- 
- 2. Concentre por centrifugación. Centrifugue a 600 g durante 10 minutos o 1200 g durante 5 minutos.

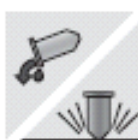

3. Vierta sobrenadante y resuspenda el sedimento de células. Consulte el Procedimiento A en el lado opuesto de la página.

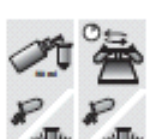

- 4. Lavado con solución CytoLyt.
	- · Añada 30 mi de solución CytoLyt.
	- · Centrifugue.
	- · Vierta el sobrenadante.
- · Resuspenda el sedimento de células.

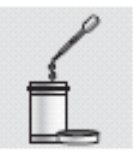

6. Añada una cantidad apropiada de muestra (según el tamaño<br>del sedimento de células) al vial de solución PreservCyt. Consulte el Procedimiento C en

Consulte el Procedimiento B en

el lado opuesto de la página.

5. Evalúe el aspecto del sedimento de células.

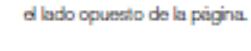

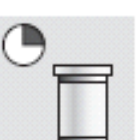

7. Deje reposar la muestra en solución PreservCyt durante 15 minutos.

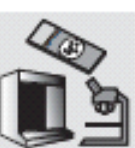

8. Ponga en funcionamiento el procesador ThinPrep 2000<br>con la secuencia 2 (FLU/FNA) o el procesador ThinPrep 5000 con la secuencia No gineo. Fije, tiña y evalúe.

kooj: pordras giro mentrido gir pir nivegas sicu opnas so con meninira hemda pas, mondalacin ainda genir Anga Hemda postava meir<br>giro mentri ai tetro a posta metar metar mentrim mentrim mening para ain mentrim posta metar

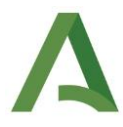

#### SOLUCIONES DE DIAGNÓSTICO

Figura 1. Vartido dal sobranadante

## Líquidos corporales

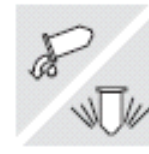

#### Procedimiento A

#### Vierta sobrenadante y agite para resuspender el sedimento de células.

Vierta completamente el sobrenadante para concentrar la muestra de forma eficaz. Para ello, invierta el tubo de centrifugación 180 grados con un movimiento suave, vierta todo el sobrenadante y vuelva a colocar el tubo en la posición original, tal como se muestra en la figura 1. Observe el sedimento de las células durante la inversión para evitar la pérdida accidental del material celular.

Precaución: si no vierte todo el sobrenadante, puede obtener una muestra dispersa y un portacojatos insatistactorio dabido a la disolución dal sedimento de células. La resuspensión se puede realizar en un vórtex o con una pipeta de plástico, Inyectando el sedimento hacia adelante y hacia atrás.

Procedimiento B

#### Evalúe el aspecto del sedimento de células.

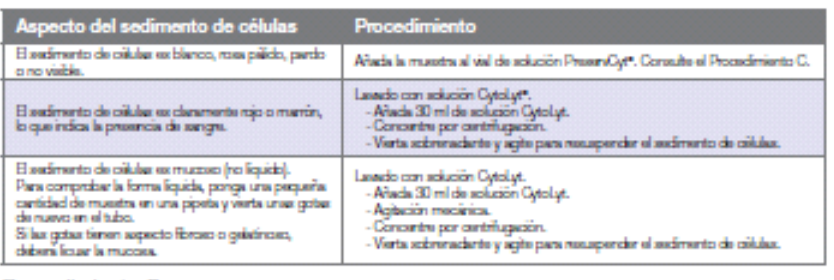

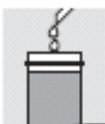

 $30m$ 

#### Procedimiento C

Añada la muestra al vial de solución PreservCyt.

Datarmina al tamaño dal sedimento de células y consulte la tabla siguiente:

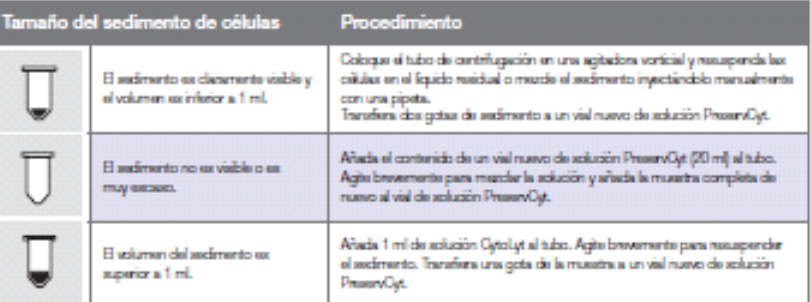

#### Soluciones de diagnóstico | hologic.com | spainportugal@hologic.com | +34 900 994 197

Para solicitar asistencia técnica +1.800.442.9892 - Opción 6.

8200-201 Rev 002-0-2015 Roleyi, he. Todas is simulas manasias impass on EE. UU. Las aspectications adia agrica constitution produces Roleyi, Qid.yi, PasseQyi, TahPas, UsQa<br>yis logilgos accelerate antico converting organiza

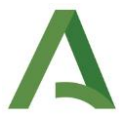

## **HOLOGIC:**

## ThinPrep<sup>®</sup> para la punción-aspiración con aguja fina (PAAF) Guía de referencia rápida

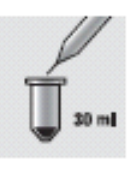

#### 1. Recogida.

Recoja la muestra directamente en 30 ml de solución CytoLyt<sup>e</sup>. Si debe recoger una muestra en una solución intravenosa, utilice una solución de electrolitos equilibrada. Nota: si es posible, enjuague la aguja y la jeringa con una solución anticoagulante estéril antes de aspirar la muestra. Tenga en cuenta que algunos anticoagulantes pueden interferir con otras técnicas de procesamiento de células, por lo que debe tener cuidado si va a usar la muestra para otras pruebas.

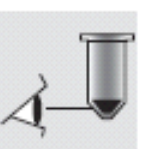

4. Evalúe el aspecto del sedimento de células. Consulte el Procedimiento B en el lado opuesto de la página.

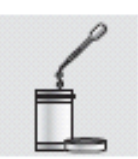

5. Añada una cantidad apropiada de muestra (según el tamaño del sedimento de células) al vial de solución PreservCyt<sup>e</sup>. Consulte el Procedimiento C en el lado opuesto de la página.

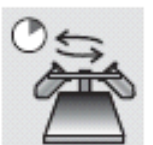

2. Concentre por centrifugación. Centrifugue a 600 g durante 10 minutos o 1200 g durante 5 minutos.

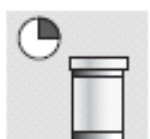

6. Deje reposar la muestra en solución PreservCyt durante 15 minutos.

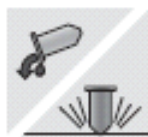

3. Vierta el sobrenadante y resuspenda el sedimento de células. Consulte el Procedimiento A en el lado opuesto de la página.

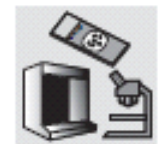

7. Ponga en funcionamiento el procesador ThinPrep 2000 con la secuencia 2 (FLU/FNA) o el procesador ThinPrep 5000 con la secuencia No ginec. Fije, tiña y evalúe.

kogi: poodasegise mindadia (gir) e dirippe ne se on manida shandingnis, e circhitath anda o pada Anges handi poodasi méi giraan<br>onda in licho si poota mpilaa, mela pada amepoota malibar pile an ubg pa ulin mela episco. Han

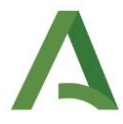

#### SOLUCIONES DE DIAGNÓSTICO

## Punción-Aspiración con aguja fina

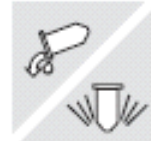

#### Procedimiento A

#### Vierta sobrenadante y agite para resuspender el sedimento de células.

Vierta completamente el sobrenadante para concentrar la muestra de verma eficaz. Para ello, invierta el tubo de centrifugación 180 grados con un movimiento suave, vierta todo el sobrenadante y vuelva a colocar el tubo en la posición original, tal como se muestra en la figura 1. Observe el sedimento de las células durante la inversión para evitar la pérdida accidental del material celular.

Precaución: si no vierte todo el sobrenadante, puede obtener una muestra dispersa y un portaciojatos insatisfactorio debido a la disclución del sedmento de células. La resuspensión se puede realizar en un vóriex o con una pipeta de plástico, Inyectando el sedimento hacia adelante y hacia atrás.

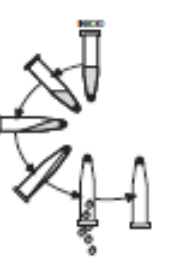

Figura 1. Vartido dal sobranadante

Procedimiento B

Evalúe el aspecto del sedimento de células.

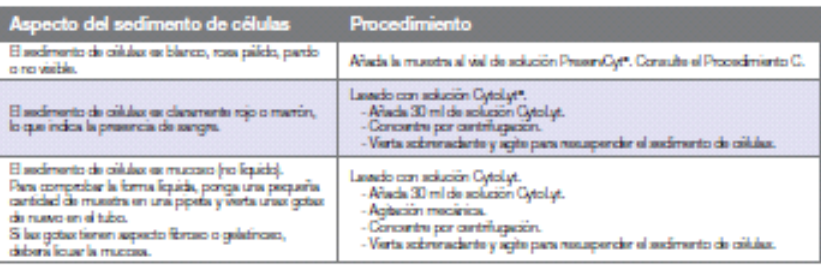

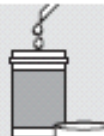

#### Procedimiento C

Añada la muestra al vial de solución PreservCyt.

Dotormino el tamaño del sedimento de células y consulte la tabla siguiente:

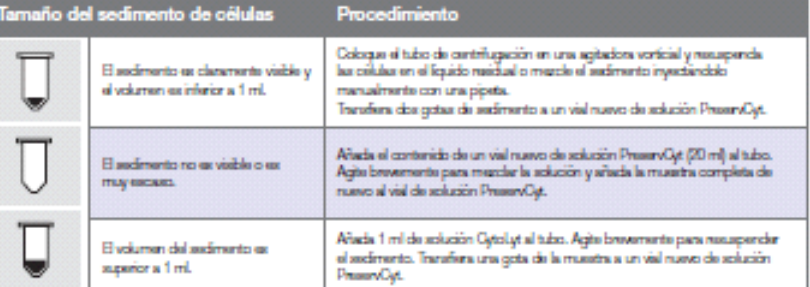

#### Soluciones de diagnóstico | hologic.com | spalnportugal@hologic.com | +34 900 994 197

#### Para solicitar asistencia técnica +1.800.442.9892 - Opción 6.

0000-001 Pay 002-0-2015 Relagi, he. Total is developments Las appellections retin suplex cartic in proto ato. Relagi, Cyloly), Praevoly, Thirting via logitics sections and<br>distinct convenies onglished to keep, he cars subs

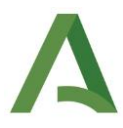

## **HOLOGIC**

## ThinPrep® para muestras de orina Guía de referencia rápida

(orina espontánea, de catéter, muestras de cistoscopia, conductos ileales o cepillado retrógado)

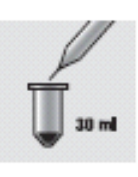

#### 1. Recogida mediante uno de los siguientes métodos:

- · Procese orina en fresco (recomendado).
- · Cytol.yt<sup>e</sup>: se necesita un proporción minima de 3:1 orina a OytoLyt y solo es un paso de recogida, sin lavado.
- · PreservOyt<sup>e</sup>: se necesita un proporción minima de 2:1 orina a PreservOyt.

2. Concentre por centrifugación.

Centrifugue a 600 g durante

10 minutos o 1200 g durante

5 minutos.

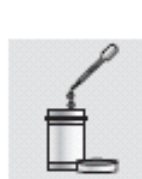

6. Añada una cantidad apropiada de muestra (según el tamaño del sedimento de células) al vial de solución PreservCyt. Consulte el Procedimiento C en el lado opuesto de la página.

5. Evalúe el aspecto del sedimento

Consulte el Procedimiento B en el

lado opuesto de la página.

de células.

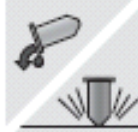

3. Vierta el sobrenadante y resuspenda el sedimento de células. Consulte el Procedimiento A en el lado

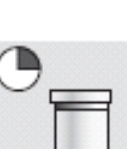

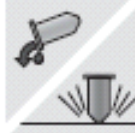

opuesto de la página.

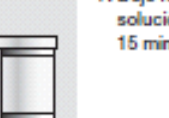

7. Deje reposar la muestra en solución PreservCyt durante 15 minutos.

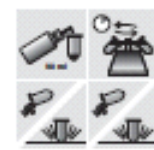

- 4. Añada solución de lavado CytoLyt.
	- · Añada 30 ml de solución CytoLyt.
	- · Centrifugue.
	- · Vierta el sobrenadante.
	- · Resuspenda el sedimento de células.

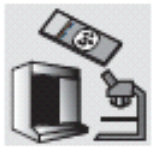

8. Ponga en funcionamiento el procesador ThinPrep 2000 con la secuencia 2 (FLU/FNA) o el procesador ThinPrep 5000 con la .<br>secuencia No gineo. Fije, tiña y evalúe.

digá animidiájángát pis nímsparmala anta aconomistica atomain preu o cre bitaló rimón agería Argo stemain psodnar<br>roti an licta angelos maitas, o sú méis ana pracin angliga prir a ragi perdíar re licta polos. Insentión na

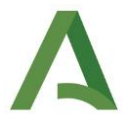

SOLUCIONES DE DIAGNÓSTICO

## Muestras de orina

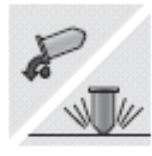

#### Procedimiento A

Vierta sobrenadante y agite para resuspender el sedimento de células.

Vierta completamente el sobrenadante para concentrar la muestra de forma eficaz. Para ello, invierta el tubo de centrifugación 180 grados con un movimiento suave, vierta todo el sobrenadante y vuelva a colocar el tubo en la posición original, tal como se muestra en la figura 1. Observe el sedimento de las células durante la inversión para evitar la pérdida accidental del material celular.

Precaución: si no vierte todo el sobrenadante, puede obtener una muestra dispersa y un portaciojatos insatisfactorio dabido a la disolución dal sadimanto da cálulas. La resuspensión se puede realizar en un vóriax o con una pipeta de plástico, Inyectando el sedimento hacia adelante y hacia atrás.

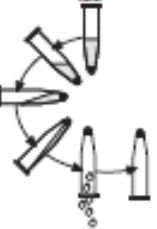

Flaira 1.

Vartido del sobrenadante

#### Procedimiento B

Evalúe el aspecto del sedimento de células.

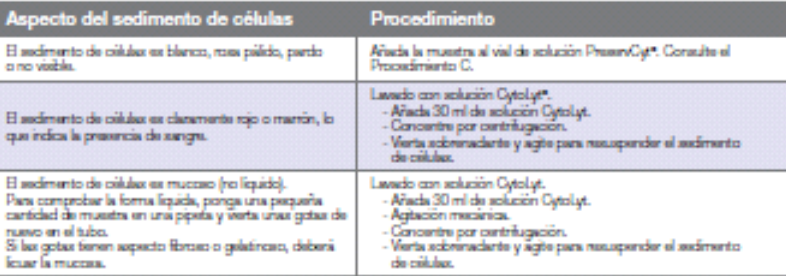

#### Procedimiento C

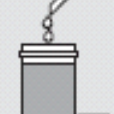

### Añada la muestra al vial de solución PreservCyt.

Datarmina el tamaño del sedimento de células y consulte la tabla siguiente:

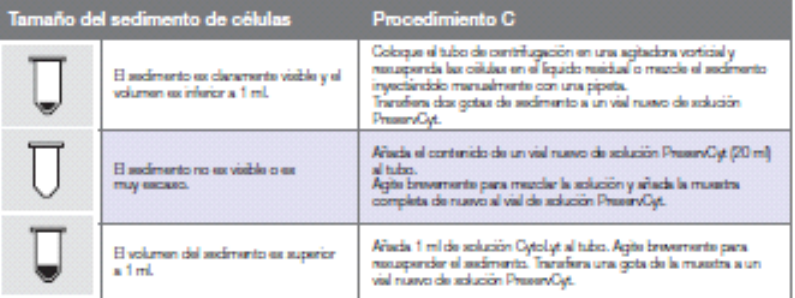

#### Soluciones de diagnóstico | hologic.com | spalnportugal@hologic.com | +34 900 994 197

#### Para solicitar asistencia técnica +1.800.442.9892 - Opción 6.

MIX-0774-021-Rev.022-0-2115-kiegi, hr. Tobs is deedos menodou irpas en IX. UU Las apoliticisme alte algebra carbi ein parte de Lidoji, PauvOji, PauvOji, Riche y ba<br>logolpos accidos son reca consolies o spindes de Richi, hr

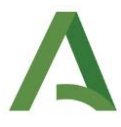

## **HOLOGIC:**

## ThinPrep® para muestras mucosas Guía de referencia rápida

(Muestras respiratorias y gastrointestinales)

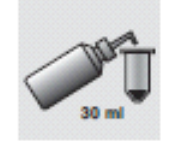

#### 1. Recogida.

Recoja la muestra directamente en 30 ml de solución CytoLyt® O BIEN añada 30 ml de solución CytoLyt a la muestra reciente tan pronto como sea posible.

Nota: las grandes cantidades de muestras (superiores a 20 ml) deben concentrarse antes de añadir solución CytoLyt a la muestra.

Si utiliza DTT con muestras mucosas respiratorias, añada solución de stock antes de la agitación. Consulte a continuación las instrucciones de preparación.

El difiotratiol (DTT) as un reactivo que reduce eficazmente la cantidad de mucosa de las muestras respiratorias.<sup>12</sup> Para utilizar DTT con oi sistema ThinProp propare una solución stock añadiendo 2,5 g de DTT a 30 mi de solución Cytolyt. Esta solución puede utilizarso duranto una somana si soconsorva a tomporatura ambiorito (15-30 °C). Aftects 1 ml de solución stock la muastra.

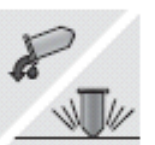

4. Vierta el sobrenadante y resuspenda el sedimento de células. Consulte el Procedimiento A en el lado opuesto de la página.

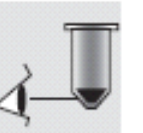

5. Evalúe el aspecto del sedimento de células. Consulte el Procedimiento B en el lado opuesto de la página.

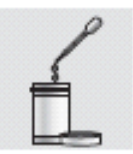

- 6. Añada una cantidad apropiada de muestra (según el tamaño del sedimento de células) al vial de solución PreservCyt<sup>e</sup>. Consulte el Procedimiento C en el lado opuesto de la página.
- 7. Deje reposar la muestra en solución PreservCyt durante 15 minutos.

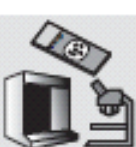

8. Ponga en funcionamiento el procesador ThinPrep 2000 con la secuencia 3 (mucosa) o el procesador ThinPrep 5000 con la secuencia No gineo. Fije, tiña y evalúe.

1. Tockman, MS et al., Sale Separation of Sputum Cellx from Mucold Glycoprotein, Acta Cytologica 39, 1128 (1995)

2. Tang, CS et al., Differential Homogenization of Prefeed Sputum for Lung Cancer Detection, Degmantic Cytopathology, 10, 76 (1994)

kogi popolasnių gira mendripis gyin primerpas maini nuosi se ono meninis skaradingeni, to one hikušė vindio ganis. Anga abanašė<br>popolasis melų girgas anchi un lieto su pakos a pakua, to ekpeda one grasdė snejdo or prin as

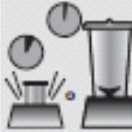

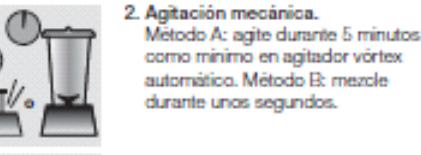

durante unos segundos. 3. Concentre por centrifugación.

como minimo en agitador vórtex automático. Método B: mezole

Centrifugue a 600 g durante 10 minutos o 1200 g durante 5 minutos.

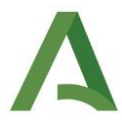

#### SOLUCIONES DE DIAGNÓSTICO

## Muestras mucosas

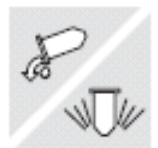

#### Procedimiento A

#### Vierta sobrenadante y agite para resuspender el sedimento de células.

Vierta completamente el sobrenadante para concentrar la muestra de forma eficaz. Para ello, invierta el tubo de centrifugación 180 grados con un movimiento suave, vierta todo el sobrenadante y vuelva a colocar el tubo en la posición original, tal como se muestra en la figura 1. Observe el sedimento de las células durante la inversión para evitar la pérdida accidental del material celular.

Precaución: si no vierte todo el sobrenadante, puede obtener una muestra dispersa y un portaciónios insatisfactorio debido a la disolución del sedimento de células.

La resuspensión se puede realizar en un vórtex o con una pipeta de plástico, inyectando el sedimento hada adelante y hacia atrás.

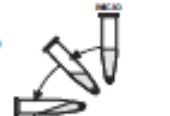

Flaza 1.

Vartido dal sobranadante

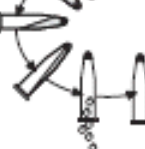

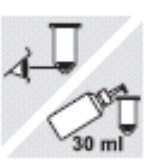

#### Procedimiento B Evalúe el aspecto del sedimento de células.

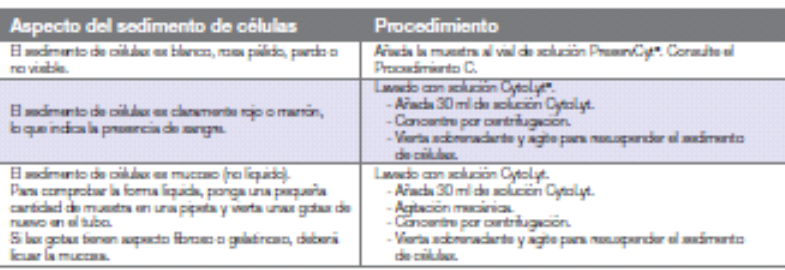

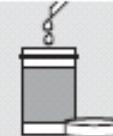

## Añada la muestra al vial de solución PreservCyt.

Procedimiento C

p

Ŧ

Datarmina al tamaño dal sedimento de células y consulte la tabla siguiente:

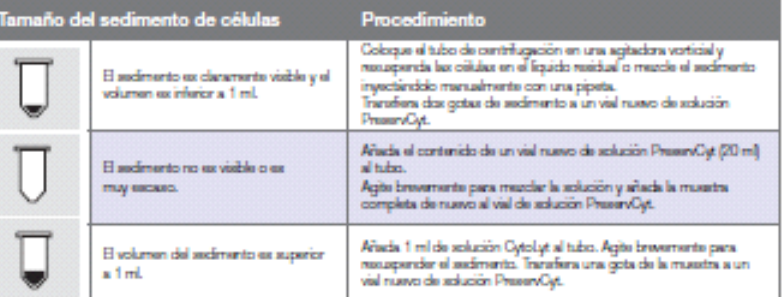

Soluciones de diagnóstico | hologic.com | spalnportugal@hologic.com | +34 900 994 197 Para solicitar asistencia técnica +1.800.442.9892 - Opción 6.

III-400 001 (km 002 - 0-2015 Hologic, has Todos ios denotos reservables to a representation in provisions. Hologic, Cylis y Chevrolet, Thirline is logarized as any property in logarized as a material computer in the follow

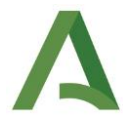

## **5.2.- CITOLOGIA GINECOLOGICA:**

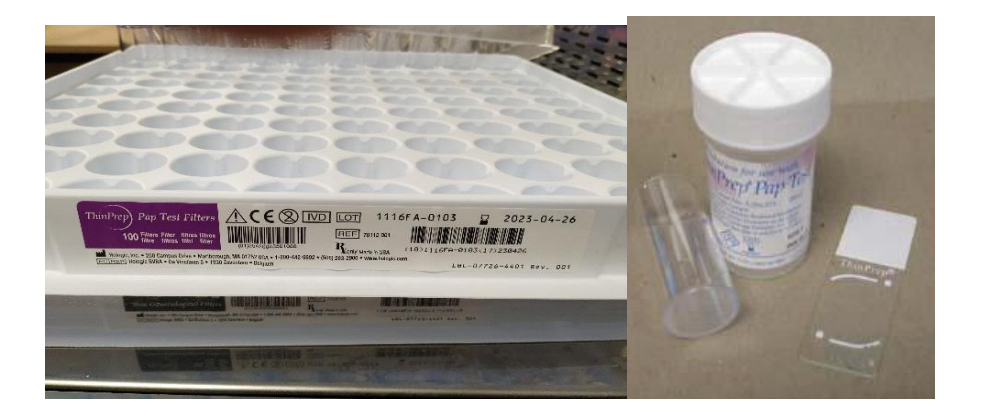

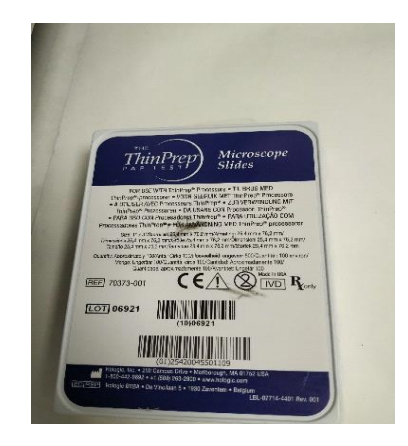

Las muestras para procesar han de introducirse en el carrusel por orden numérico.

La colocación obligatoria de inicio en posición 1.

Asociación por defecto de etiqueta de vial/porta.

Utilización de filtro específico para este procedimiento (azul).

El tapón del contendor ha de estar correctamente cerrado, no apretado para facilitar

la apertura de este automáticamente.

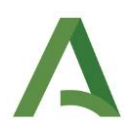

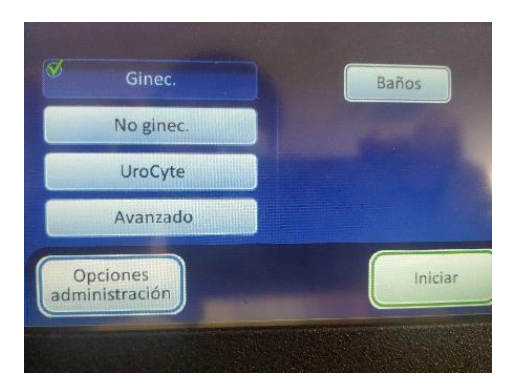

Inicialización. Ginec.

## **5.3.- OPCION AVANZADA:**

Realización de portas posterior al realizado en rutina, verificado por procesador habilitando en memoria de trabajo la realización de la obtención de muestra.

Se realiza citología no gine y gine no pudiendo mezclar los procedimientos.

Corresponden a nuevas preparaciones para técnicas especiales/IMHQ/ repetición de PAP…

Únicamente se podrá realizar la obtención de muestras por caso. No permite introducir varios registros.

## **5.3.1.- Pasos previos a automatización:**

Asociar técnica en Petición de Laboratorio en Vitropath.

Impresión de etiqueta especifica en Cerebro

Comprobación de contenido de vial residual

Manipulación de contenido de vial agregando muestra residual de tubo Falcon.

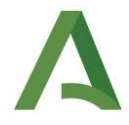

Preparación de carrusel:

Incorporar en estación 1 el vial en uso.

Agregar 1 o más portas (los solicitados)

Asociar tantos filtros como portas se solicitan

## **5.3.2.- AUTOMATIZACIÓN:**

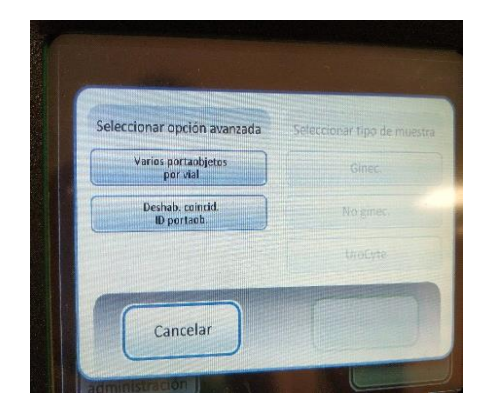

Clicar Avanzado

Seleccionar opción avanzada

Indicad Deshabilitar coincidencia de ID portas

En caso de varios portas por vial clicad el icono. Si es únicamente un porta no clicad.

## **5.3.2.1.- Opción Avanzada No Ginecológica:**

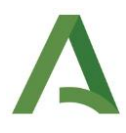

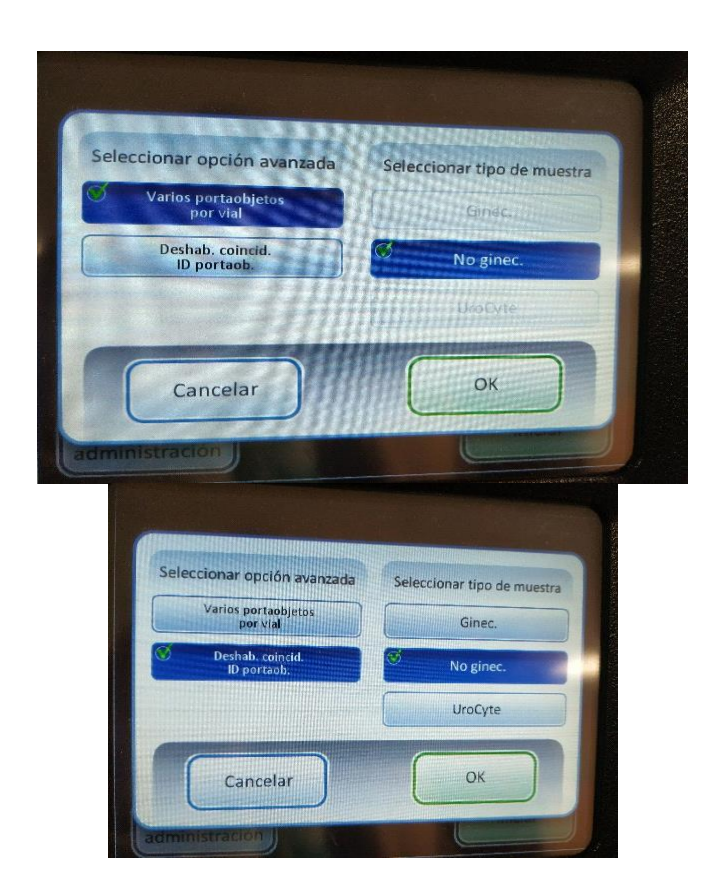

Clicad Deshabilitar coincidencia ID porta Indicad No ginec

En caso de un solo porta OK

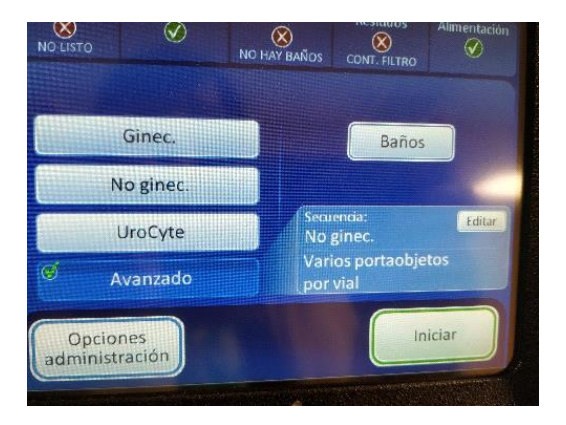

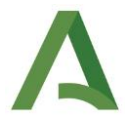

En caso de varios portas clicad Varios portaobjetos por vial

Ok. Cambiará el visor a pantalla principal especificándose los cambios.

Iniciar.

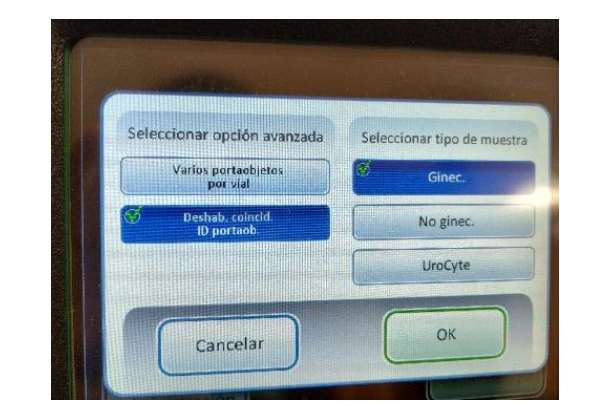

**5.3.2.2.- Opción avanzada Ginecológica:**

**C**licad Deshabilitar coincidencia ID porta

Indicad Ginec

En caso de un solo porta OK En caso de varios portas clicad varios portaobjetos por vial

Ok. Cambiará el visor a pantalla principal especificándose los

cambios.

Iniciar.

## **6.- ERRORES.**

Importante antes de manipulación controlar el error en curso con el fin de minimizar la manipulación del operador en el procesador, así como evitar accidentes derivados de la misma.

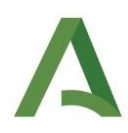

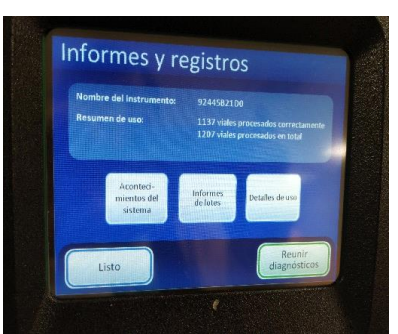

## Usar EPI (guantes) en todo momento.

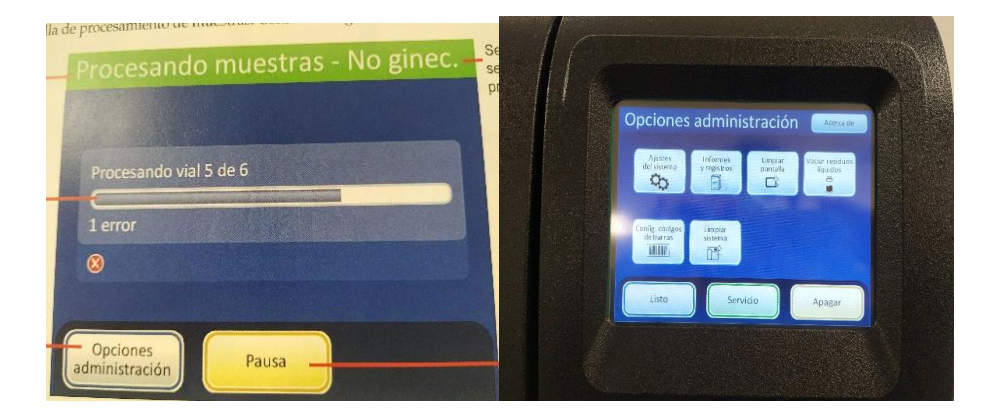

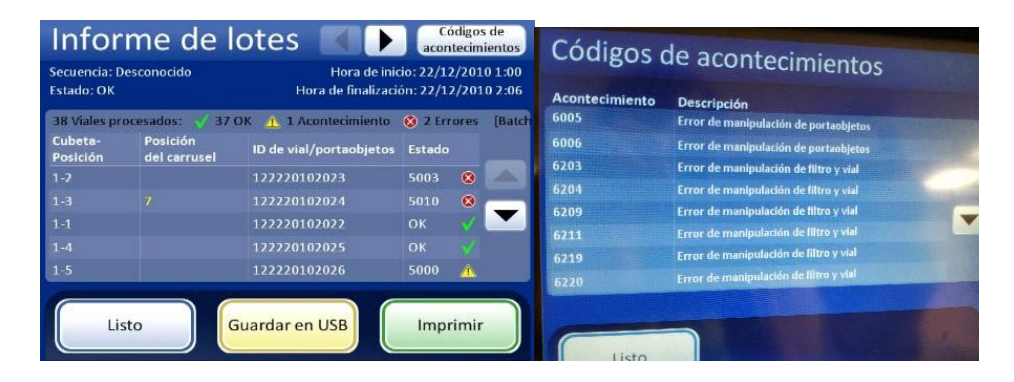

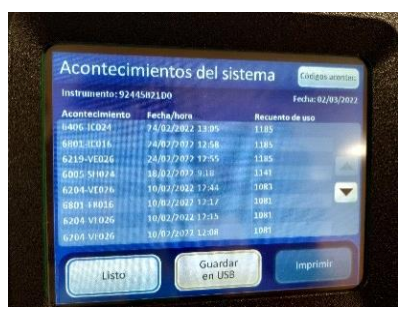

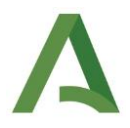

## **7.- FINALIZACIÓN DE AUTOMATIZACIÓN:**

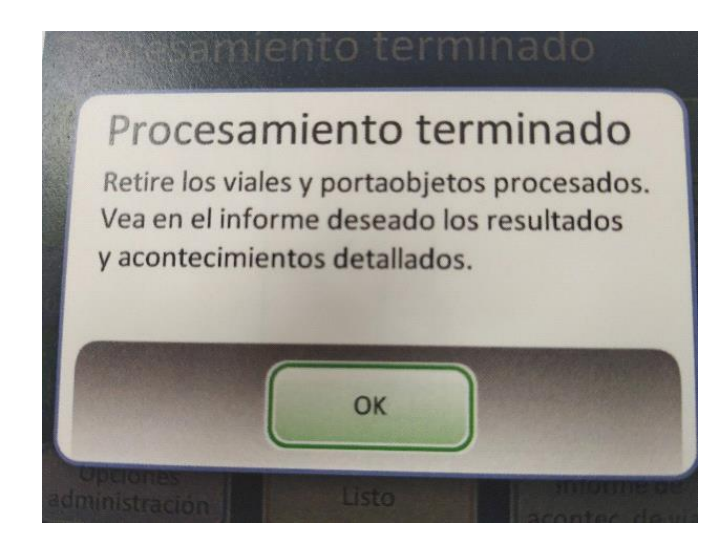

Tras la finalización del proceso podremos extraer los portaobjetos procesados ubicados en la cubeta con etanol en la posición de entrada del rack de Baños.

Dejar mínimo 10 minutos fijando tras finalización de proceso de ultimo porta.

Sacad los viales procesados y almacenar por orden numérico en los espacios habilitados para ello bajo el procesador.

Sacad la cubeta de desecho de filtros y tirad los mismos a contenedor.

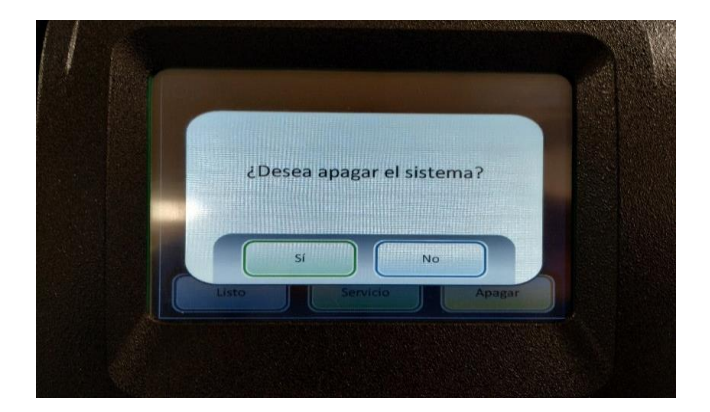

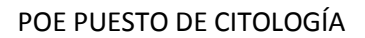

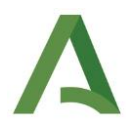

*El equipo queda preparado pa*ra una nueva actuación.

## **PROCEDIMIENTO DE TINCIÓN, SALIDA DE MUESTRA, ALMACENAMIENTO Y ELIMINACION DE CITOLOGIA**

## **1.- PROCEDIMIENTO AUTOMATIZADO DE TINCIÓN CITOLOGIA:**

Se realizará en el equipo de tinción Leica HistoCore Spectra ST según las indicaciones definidas por fabricante.

Asociado a reactivos de casa comercial Thermon.

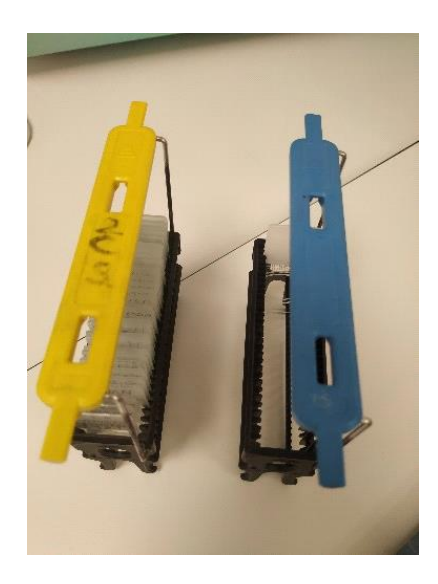

Las muestras se introducirán en cestillas con las asas predefinidas asociadas a proceso de tinción.

Cestilla con asa color amarillo: Citología ginecológica estandar.

Cestilla con asa color azul: Citología no ginecológica en fase líquida, citología ginecológica en fase liquida (Thinprep) y extensiones remitidas de origen (secreciones, improntas, extensiones directas…).

Las muestras obtenidas de procedimiento automatizado deberán estar mínimo 10 minutos fijando en alcohol de 96º tras la finalización de la totalidad del proceso.

## **2.- SALIDA DE MUESTRA ASOCIADA A VITROPATH Y CEREBRO:**

Todas las preparaciones deberán ser trazadas por Cerebro.

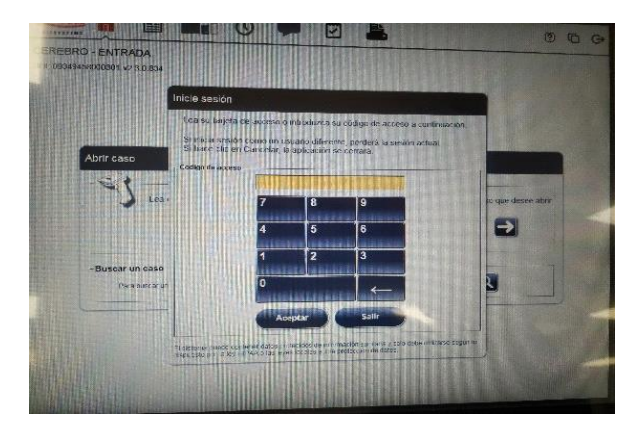

## **2.1.- ENTRADA CEREBRO:**

Iniciar sesión con código de usuario.

Abrir caso (con lector de códigos QR de etiqueta identificativa de registro de caso en Vitropath).

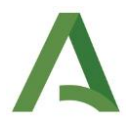

Verificar la coincidencia del paciente/tipo de muestra/número de portaobjetos/tipo de tinción.

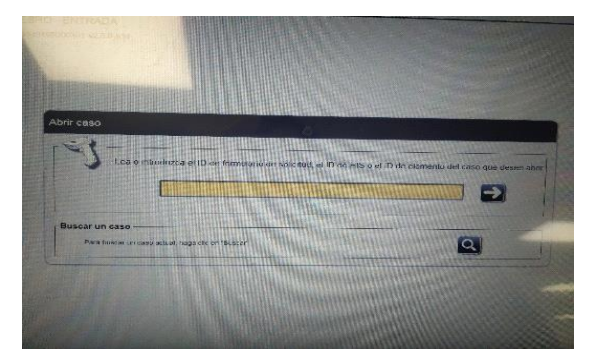

Seleccionar el portaobjetos a imprimir.

Clicar en barra de herramientas superior

el icono de impresión.

Impresa la etiqueta la asociaremos al porta pendiente de etiquetado.

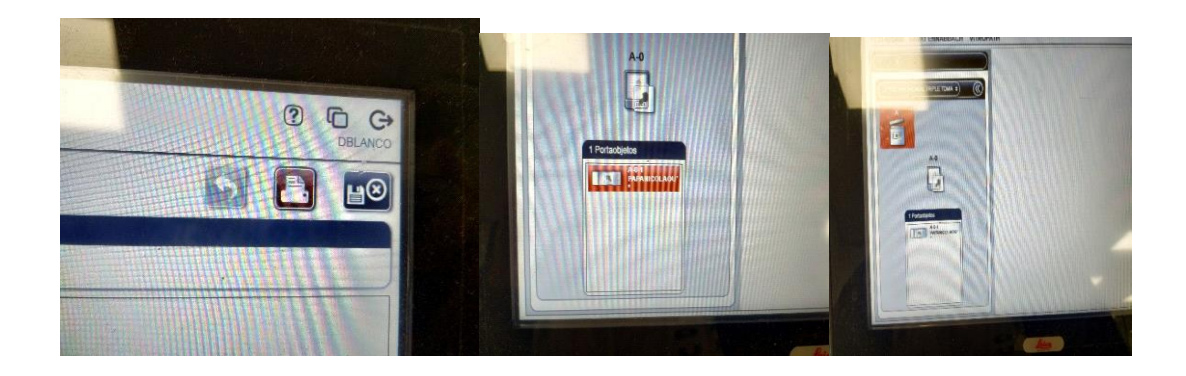

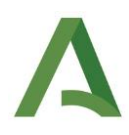

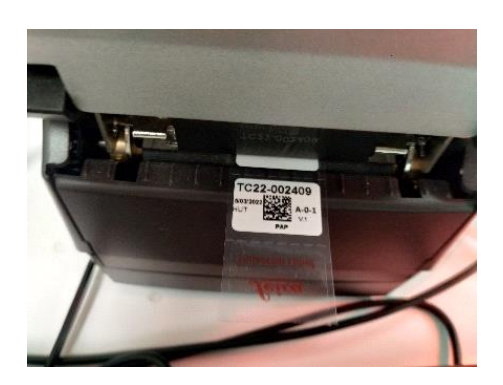

## **2.2.-ENVIO CEREBRO:**

Corresponde a la asociación con salida de muestra de Vitropath.

Visor en área de salida de trabajo de laboratorio citología.

Clicar Cerebro-Envío.

Iniciar sesión.

Abrir formulario de solicitud o portaobjetos.

Por defecto aparecerá asociado el portaobjetos derivado Entrada Cerebro con patólogo asociado o sin asociación.

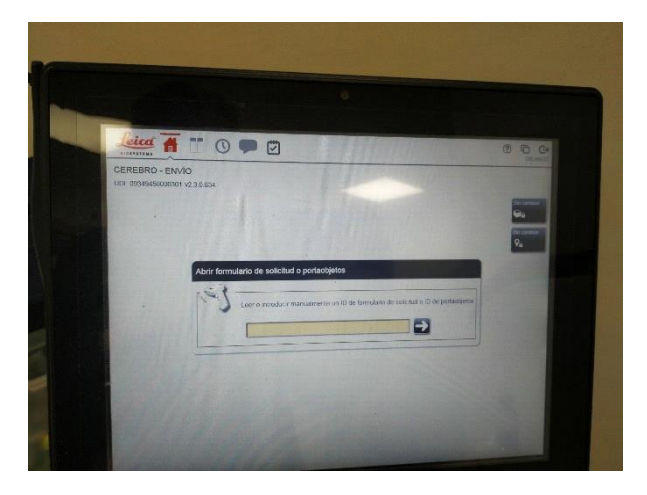

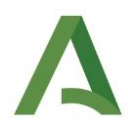

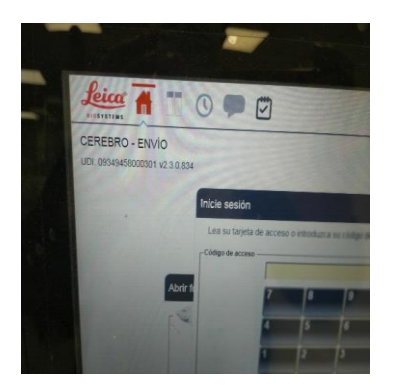

Desglosar el listado de Patólogos y asociar al seleccionado

previamente en rutina de trabajo.

Citología **ginecológica de rutina** se insertará **UNKNOWN** Guardar.

Salida directa en Vitropath indicado en verde.

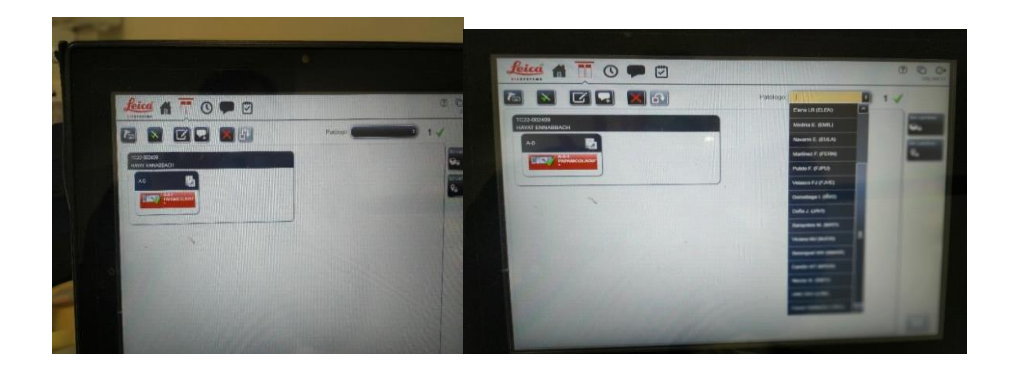

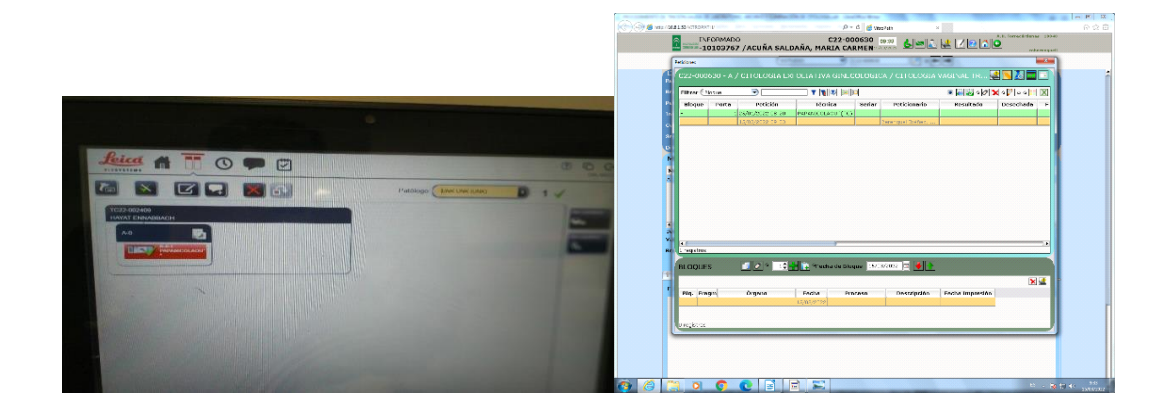

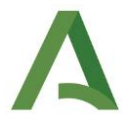

## **3.- ENTREGA A PATÓLOGO:**

Asociada a los grupos de trabajo establecidos.

Se asociará por defecto aquella muestra que en paralelo esté relacionada con muestras biopsias/pzas quirúrgicas y patólogo del caso.

4 casos por día/patólogo prereferenciando aquellas muestras con sospecha de neoplasia, biopsia asociada o con bloque celular.

Se quedarán en control de salida aquellas muestras hasta su entrega progresiva.

## **4.- ALMACENAMIENTO DE MUESTRA-ELIMINACIÓN:**

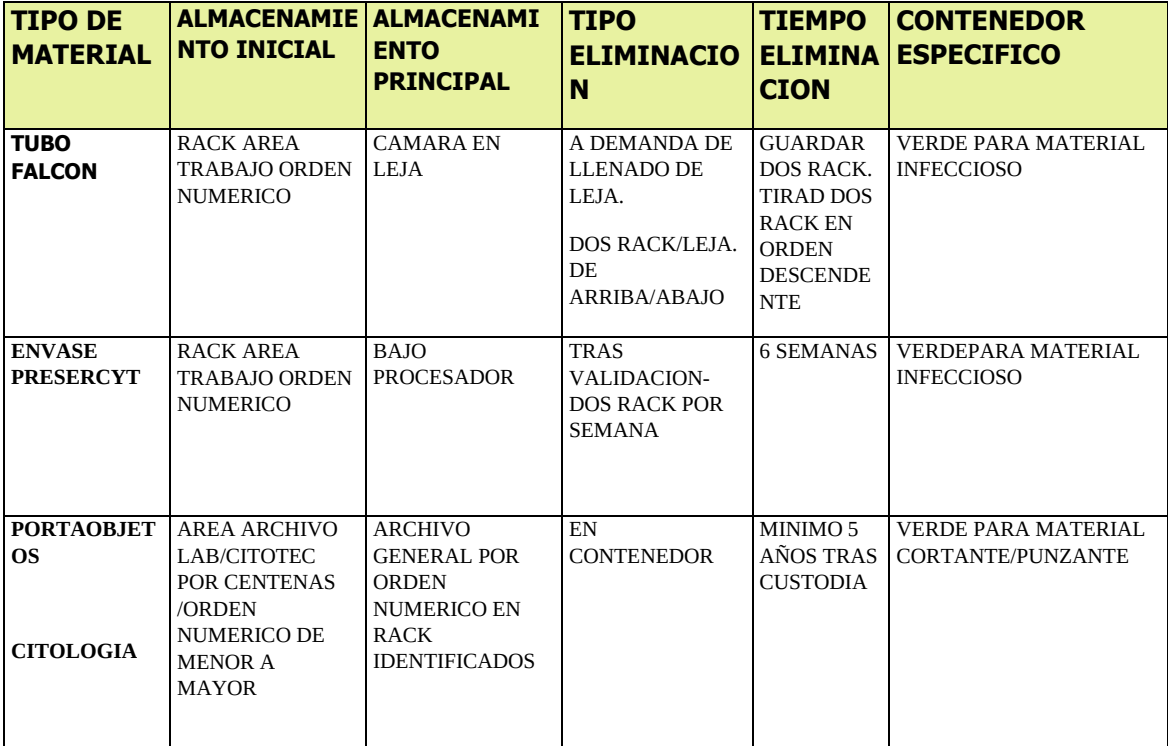

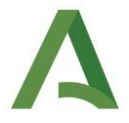

## • **BIBLIOGRAFÍA//DOCUMENTOS CONSULTADOS// ENLACES DE INTERÉS** Manual thinPrep

## • **MODIFICACIONES**

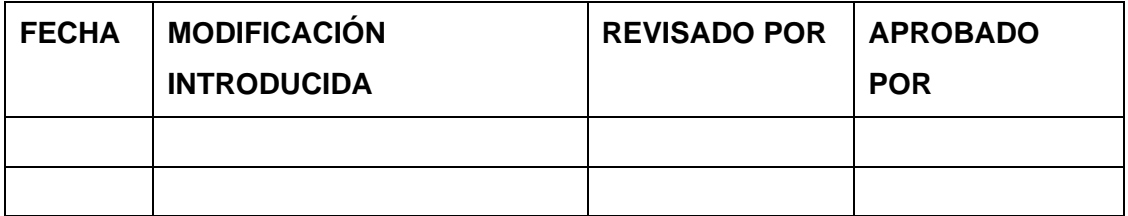

**OBSERVACIONES**